2025/05/21 23:57 1/1 Preferences

# **Preferences**

#### **Date and time**

- Your Time Zone is important for the correct display of date and time.
- Select the date format you prefer.

## **Appearance**

Trying the available Display Themes, the page refreshes automatically. When you have decided, click Save to finalize the changes.

#### **SSN Validation**

This option is useful mainly for International Users which want to bypass US Social Security Number (SSN) validation (11 characters, digits or dash).

If you check this option (and press Save), you can insert up to 30 characters. Only digits (0-9), dash, period, letters and space are permitted.

### Currency

See the help page: Currency

From:

https://docs.medisign.com/ - docs.medisign.com

Permanent link:

https://docs.medisign.com/manual/preferences

Last update: 2022/04/25 16:32

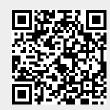